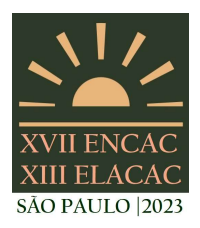

#### SÃO PAULO - SP

# APLICAÇÃO PRÁTICA DE UM FLUXO DE TRABALHO PARAMÉTRICO EM PROJETO ARQUITETÔNICO

### Júlia Azambuja Jasiocha (1); Marcelo Galafassi (2); Carolina Rocha Carvalho (3)

(1) Graduada em Arquitetura e Urbanismo, ju.azambuja@hotmail.com, UNIVALI, Balneário Camboriú/SC (2) Arquiteto e Urbanista, Professor, Mestre e Doutorando pelo programa PosArq UFSC, galafassi@univali.br, UNIVALI, Balneário Camboriú/SC

(3) Arquiteta e Urbanista, Professora, Mestre pelo programa PosArq UFSC, carolina.carvalho@univali.br,

UNIVALI, Balneário Camboriú/SC

## RESUMO

O processo projetual conta com ferramentas de apoio cada vez mais relevantes para que o projetista possa analisar suas decisões. Assim, os softwares paramétricos têm se tornado cada vez mais importantes quando se trata de explorar diferentes configurações geométricas em projetos arquitetônicos. A pesquisa teve como objetivo aplicar um fluxo de trabalho, em projeto arquitetônico implantado em duas cidades com climas distintos (Maceió e Porto Alegre), objetivando dimensionar elementos de obstrução solar por meio da adoção de softwares paramétricos. O desenvolvimento do trabalho seguiu os passos metodológicos: (i) Definição dos locais de estudo; (ii) Seleção dos softwares; (iii) Escolha do tipo de elemento de obstrução solar; (iv) Definição do Ambiente modelo; (v) Fluxo de trabalho paramétrico; (vi) Desenvolvimento do elemento de sombreamento; (vii) Configuração do elemento de sombreamento para diferentes cidades. Os resultados demonstraram que em ambas as cidades o elemento da fachada apresentou forte apelo estético, sendo possível alterar os parâmetros sem afetar as definições pré-estabelecidas. A pesquisa demonstrou facilidades e potencialidades no desenvolvimento de soluções projetuais com a utilização de softwares de modelagem paramétrica, no entanto, surgiram dificuldades de compreensão das interfaces e todas as suas funções e possibilidades, em grande parte relacionadas à compreensão de conceitos matemáticos.

Palavras-chave: Conforto Ambiental, Modelagem Paramétrica, Projeto Arquitetônico.

# **ABSTRACT**

The design process has increasingly relevant support tools so that the designer can analyze his decisions. Thus, parametric software has become increasingly important when it comes to exploring different geometric configurations in architectural projects. The research aimed to apply a workflow, in architectural design implemented in two cities with different climates (Maceió and Porto Alegre) , aiming to dimension elements of solar obstruction through the adoption of parametric software. The development of the work followed the methodological steps: (i) Definition of study sites; (ii) Selection of software; (iii) Choice of type of solar blocking element; (iv) Definition of the Model Environment; (v) Parametric workflow; (vi) Development of the shading element; (vii) Configuration of shading element for different cities. The results showed that in both cities the façade element had a strong aesthetic appeal, and it was possible to change the parameters without affecting the pre-established definitions. The research demonstrated facilities and potential in the development of project solutions with the use of parametric modeling software, however, there were difficulties in understanding the interfaces and all their functions and possibilities, largely related to the understanding of mathematical concepts.

Keywords: Environmental Comfort, Parametric Modeling, Architectural Design

# 1. INTRODUÇÃO

O Conforto Ambiental é uma área ampla e complexa da arquitetura que estuda o comportamento do clima das edificações, abordando vários aspectos arquitetônicos que influenciam no bem-estar do ser humano, abrangendo o conforto térmico, visual, acústico e antropométrico (Lamberts et al., 2014). O conhecimento das exigências bioclimáticas de cada localidade, associado às características das materialidades são muito importantes para a criação de uma arquitetura adequada aos climas particulares, proporcionando no uso da energia de maneira racional. (Frota & Schiffer, 2000)

Para Kowaltowski, et al. (2006), a visualização dos aspectos relacionados ao conforto ambiental é um importante instrumento para compreensão de várias áreas envolvidas no projeto, principalmente quando consideradas as diversas soluções possíveis de serem encontradas. Esta etapa é muito valiosa e útil para que os arquitetos possam manipular, visualizar e interpretar melhor os resultados conforme estes são obtidos, ainda mais quando há uso da computação gráfica.

Florio (2009), complementa que o uso da computação gráfica durante o processo projetual possibilita criar e incentivar a elaboração de novas soluções e alternativas, especialmente quando são utilizadas ferramentas modeladas a partir da Modelagem Paramétrica, que permite a visualização de várias esferas do projeto de modo sincronizado, em particular a compreensão do objeto de modo 3D. Kowaltowski, et al. (2006) acreditam que os estudos volumétricos, ainda na etapa projetual, são um importante elemento de avaliação formal do projeto e das informações técnicas.

Com base no trabalho realizado por Bini e Galafassi (2017), o software Rhinoceros é indicado como a principal ferramenta de estudo, devido a sua plataforma de visualização de modelagem 2D e 3D, além da rapidez e da facilidade quando trabalhando de modo integrado com outros plug-ins em sua interface, como o Grasshopper, que utiliza a modelagem algorítmica para construir formas através da conexão entre baterias e pilhas, e o Ladybug, que permite a relacionar o elemento construído com os dados bioclimáticos e compreender seu comportamento de forma rápida e dinâmica, permitindo a alteração instantânea da arquitetura proposta. Estes programas foram selecionados para o desenvolvimento desta pesquisa por simplificarem o processo de criação do elemento projetado e auxiliar a compreensão das condicionantes ambiental de cada localidade na arquitetura proposta.

A presente pesquisa tem enfoque no processo de projeto e em descrever como as ferramentas podem auxiliar os projetistas na elaboração de projetos.

### 2. OBJETIVO

Aplicar um fluxo de trabalho, em projeto arquitetônico, objetivando dimensionar elementos de obstrução solar por meio da adoção de softwares paramétricos.

### 3. MÉTODO

Os procedimentos metodológicos para a aplicação de um fluxo de trabalho paramétrico em projeto arquitetônico para cidades com diferentes contextos climáticos, segue a sequência:

- 1. Definição dos locais de estudo;
- 2. Seleção dos softwares;
- 3. Escolha do tipo de elemento de obstrução solar;
- 4. Definição do Ambiente modelo;
- 5. Fluxo de trabalho paramétrico;
- 6. Desenvolvimento do elemento de sombreamento;
- 7. Configuração do elemento de sombreamento para diferentes cidades.

#### 3.1. Definição dos locais de estudo

Para desenvolvimento desta pesquisa, foram escolhidas duas cidades com características bioclimáticas distintas, com o intuito de comparar os modelos quanto às necessidades locais, eficiência e conforto ambiental do ambiente projetado. As cidades escolhidas foram Porto Alegre, no Estado do Rio Grande do Sul, e Maceió, no Estado de Alagoas. Os arquivos climáticos no formato EPW, foram utilizados no software Climate Consultant e no plug-in Ladybug, responsável pelas análises bioclimáticas dos elementos criados no software Rhinoceros.

De acordo com o Zoneamento Bioclimático Brasileiro da NBR 15220-3 - Parte 3 (Associação Brasileira de Normas Técnicas, 2005), normativa responsável pela orientação quanto às diretrizes construtivas e estratégias de condicionamento térmico passivo para cada zona, o que implica em estratégias de projeto diferentes.

Maceió está localizada na Zona Bioclimática 8, onde o verão é considerado a única estação do ano. A estratégia mais indicada é a ventilação cruzada permanente, sendo que em alguns momentos o condicionamento passivo pode ser insuficiente durante as horas mais quentes. Desta maneira, são indicadas grandes aberturas que possibilitem a circulação dos ventos no ambiente projetado.

Porto Alegre faz parte da Zona Bioclimática 3, sendo a estratégia mais indicada para o verão a ventilação cruzada, enquanto no inverno são necessários o aquecimento solar da edificação e a utilização de vedações internas pesadas (inércia térmica). Assim, são indicadas aberturas médias que possibilitem a insolação durante o inverno.

#### 3.2. Seleção dos softwares

Para o desenvolvimento da pesquisa, foram utilizados os softwares Rhinoceros, Grasshopper e Ladybug. Estes softwares e aplicativos funcionam em conjunto fornecendo interação entre si e possibilidade de visualização 3D das formas desenvolvidas.

Foi escolhido utilizar o software Rhinoceros por ser amplamente utilizado na elaboração de modelos paramétricos, possibilitando a criação de formas complexas de maneira mais dinâmica, possuindo fácil integração com outros programas e plug-ins e funciona como uma maneira de visualizar as análises realizadas em outros programas.

Já o Grasshopper foi selecionado por permitir a programação de formas complexas através de atributos variáveis, chamados de parâmetros. Nesta pesquisa, este software foi utilizado para a criação do modelo base. Sua escolha se justifica pela possibilidade de realizar variações nos comandos e, quando combinado ao Rhinoceros, permite a fácil visualização destas variações no modelo 3D.

O plug-in Ladybug permite visualização e análise de dados climáticos e estudos de radiação solar. Este plug-in foi escolhido pois permite que seus usuários trabalhem com o arquivo climático EPW Weather file da região de análise, possibilitando e facilitando a alteração da geometria de projeto, de acordo com as necessidades climáticas de cada região e do projeto pretendido.

#### 3.3. Escolha do tipo de elemento de obstrução solar

Conhecimentos acerca de conforto ambiental e características climáticas são imprescindíveis para o processo de concepção de um projeto arquitetônico. Martínez & Freixanet (2014) acentuam que é necessário que o arquiteto pense nas características climáticas, no contexto na qual a edificação está inserida, nas necessidades do usuário e tipos de atividades realizadas nos espaços. Desta maneira, é possível desenvolver elementos de fachada capazes de fornecer melhor desempenho térmico nas edificações.

Elementos de proteção solar são elementos arquitetônicos integrados à composição global da fachada utilizados para proteger o conjunto de janelas do edifício do excesso de radiação solar. Frota e Schiffer (2003) ressaltam que o uso de elementos de proteção solar para o controle da insolação, representa um importante dispositivo para o projeto do ambiente térmico. O elemento de obstrução solar desenvolvido foi uma espécie de composição de alguns elementos junto à fachada, com funções de um cobogó, cujo papel é controlar a incidência de radiação solar direta na superfície das edificações.

#### 3.4. Definição do ambiente modelo

O ambiente modelo projetado para receber os elementos de obstrução solar possui 3 pavimentos, cada um com 3 metros de altura, considerando um edifício para uso comercial. Considera-se que o primeiro pavimento seja de acesso da edificação, por isso foi utilizado de modo recuado, a fim de que o pavimento superior atue como elemento de sombreamento deste (Figura 1).

O elemento de proteção solar a ser projetado no Rhinoceros e Grasshopper protege os 02 pavimentos superiores, no qual cada um recebe uma grande abertura, e está posicionado na Fachada Norte. A orientação Norte foi definida por receber a maior incidência solar durante o dia, enquanto o objeto de obstrução solar escolhido foi uma fachada ventilada de superfície curva e perfurada. Esta permite uma grande variedade de desenhos, tamanhos e perfurações, adaptando as formas e aberturas conforme julgado necessário.

Assim, a construção da edificação base foi realizada na interface do Rhinoceros, a partir de ferramentas disponibilizadas pelo programa, como "Box Rectangle" e "BounleeDiference", comando utilizado para as aberturas das esquadrias.

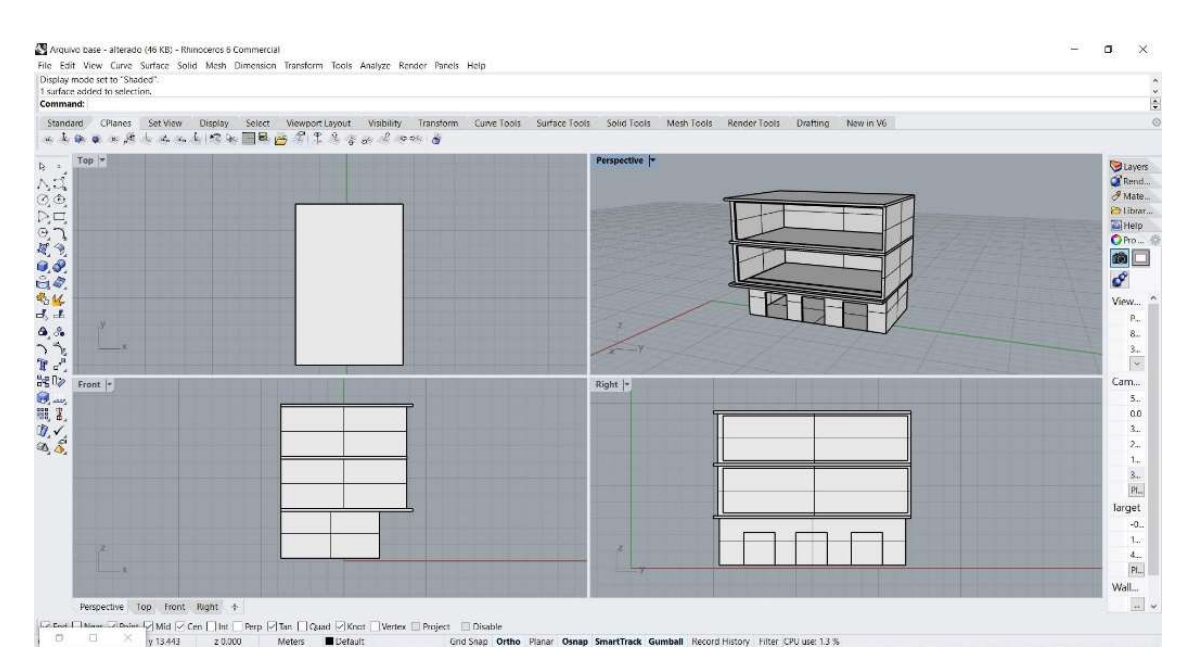

Figura 1 – Construção da edificação na interface do Rhinoceros.

Para a construção da superfície da fachada ventilada, foi necessário criar um retângulo 2D a partir do comando "Rectangle", com 06 metros de altura (eixo y) e 12 metros de largura (eixo z). Sobre esta superfície, aplicou-se o comando "Rebuild", responsável pela divisão da fachada em pontos que podem ser movidos nos eixos x, y e z, possibilitando a execução de curvas em superfícies 2D. Para a visualização dos pontos, foi necessário ativar o comando "PointsOn". A figura 2 apresenta a aplicação da fachada ventilada e suas variações no eixo x.

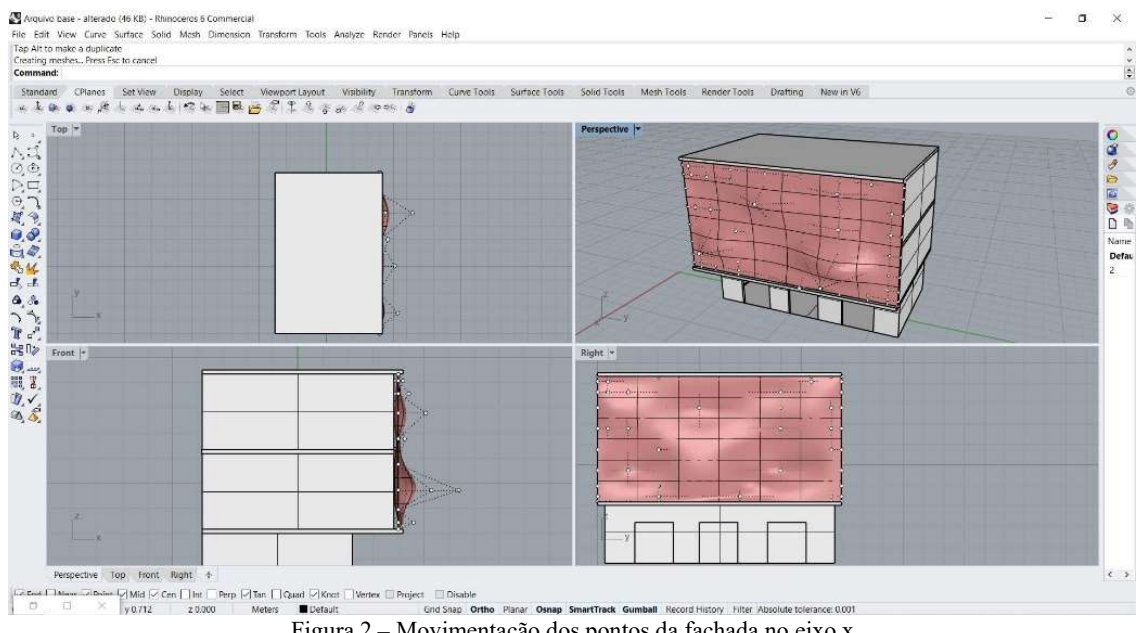

Figura 2 – Movimentação dos pontos da fachada no eixo x.

### 3.5. Fluxo de trabalho paramétrico

Segundo Kolarevic (2003), a modelagem paramétrica é um modelo versátil de representar superfícies e formas curvas, pois a utilização de conjuntos de equações para expressar variáveis (parâmetros), independentes ou dependentes, permite o aprimoramento do projeto. Estes parâmetros também são úteis na modelagem de geometrias mais complicadas, e na exploração da variabilidade das potencialidades geradas pelos parâmetros.

Para esta pesquisa, o fluxo de trabalho paramétrico é baseado no estudo de Bini e Galafassi (2017), no qual foi desenvolvido para a auxiliar no dimensionamento de obstrução solar por meio de softwares paramétricos.

#### 3.6. Desenvolvimento do elemento de sombreamento

Após a construção do modelo base e da base para a fachada perfurada, o fluxo de trabalho paramétrico foi iniciado. Como elemento de composição da fachada ventilada, optou-se pela utilização do Diagrama de Voronoi. No dimensionamento das perfurações da fachada ventilada utilizaram-se os conceitos de Pontos Atratores, Diagrama de Voronoi e Surface Morph, sendo as "cavidades" do Diagrama controladas conforme a proximidade com os pontos determinados no plano.

A construção do diagrama de Voronoi acontece pela decomposição de um determinado espaço pela distância de pontos não colineares no plano Euclidiano, denominados como "pontos geradores". A distância entre estes pontos é equidistante entre si, formando as bordas dos polígonos que darão formato ao diagrama de Voronoi. Deste modo, as formas são divergentes devido a intersecção entre os polígonos, que se encontram espalhados no plano em questão. (Rezende; Varnier-Almeida & Nobre, 2000).

A escolha do Diagrama de Voronoi se deu por conta da complexidade na geração de formas não euclidianas, que podem ser trabalhadas em um software de modelagem paramétrica e alteradas de maneira mais eficiente à medida que o trabalho é desenvolvido.

Para a aplicação do Diagrama na fachada ventilada, foi necessário criar um novo retângulo 2D, utilizando o comando "Rectangle", determinando o plano e as coordenadas para x e y, respectivamente 12 e 6 metros. Sobre esta superfície então é aplicado o comando "Populate 2D", responsável por criar pontos aleatórios dentro de uma determinada região, os quais podem ser alternados na superfície quando atribuídos valores para "Count" e "Seed", respectivamente adotados como 850 e 200.

Depois da inserção da pilha do comando "Voronoi", são aplicados os comandos de "Area", que localiza na superfície os pontos centrais de cada uma das cavidades do Voronoi, e "Scale", que dimensiona proporcionalmente a largura de cada cavidade (Figura 3). Neste caso, em uma proporção de 0 a 1, escolheu-se o valor de 0.90 para cada. Entretanto, como as extremidades de cada cavidade são conectadas, a espessura final é visualmente maior.

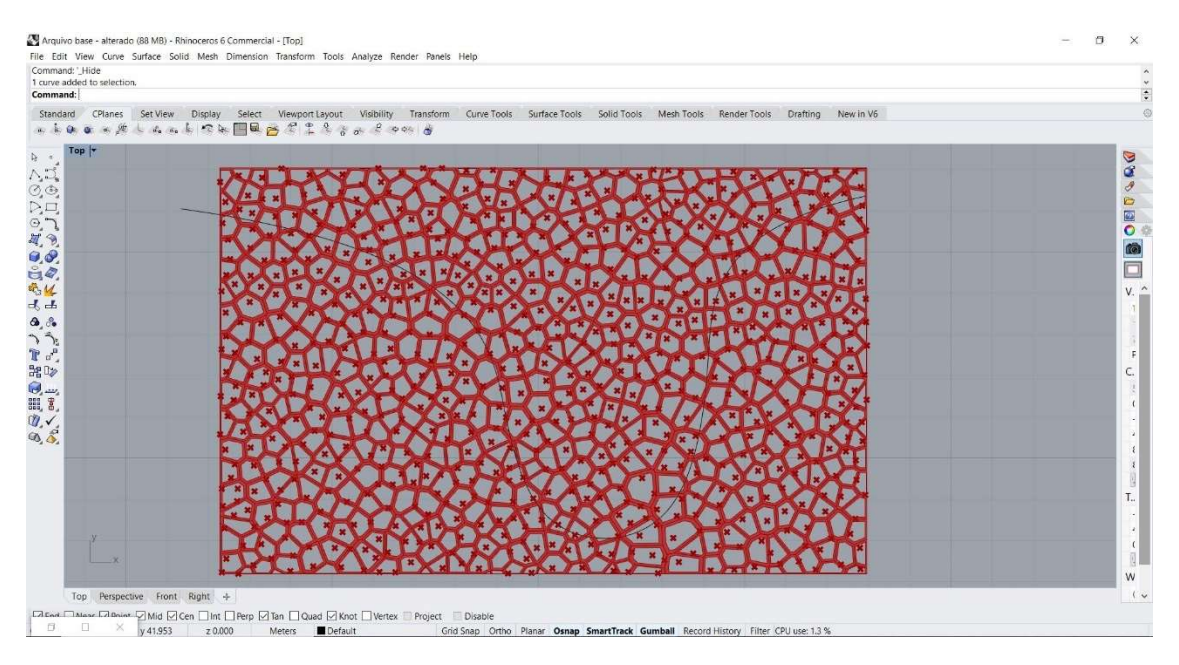

Figura 3 – Diagrama de Voronoi com comandos "Area" e "Scale" aplicados.

Para suavizar as extremidades de cada uma das cavidades do Voronoi, foi aplicado o comando "Weaverbird's Catmull-Clark Subdivision", obtido a partir do download do plug-in Weaverbird, aplicando um melhor acabamento sobre o formato final.

Considerando que a fachada do ambiente modelo apresenta curvas, foi necessário construir o diagrama de Voronoi em uma fachada plana 2D, para maior compreensão das etapas e dos processos necessários no software.

Deste modo, após a finalização do diagrama de Voronoi na superfície 2D, foi necessário aplicá-la sobre a superfície curva do ambiente modelo. Para alcançar isso, utiliza-se o comando "Surface Morph", o qual "transfere" padrões pré-determinados à uma nova determinada superfície (Figura 4).

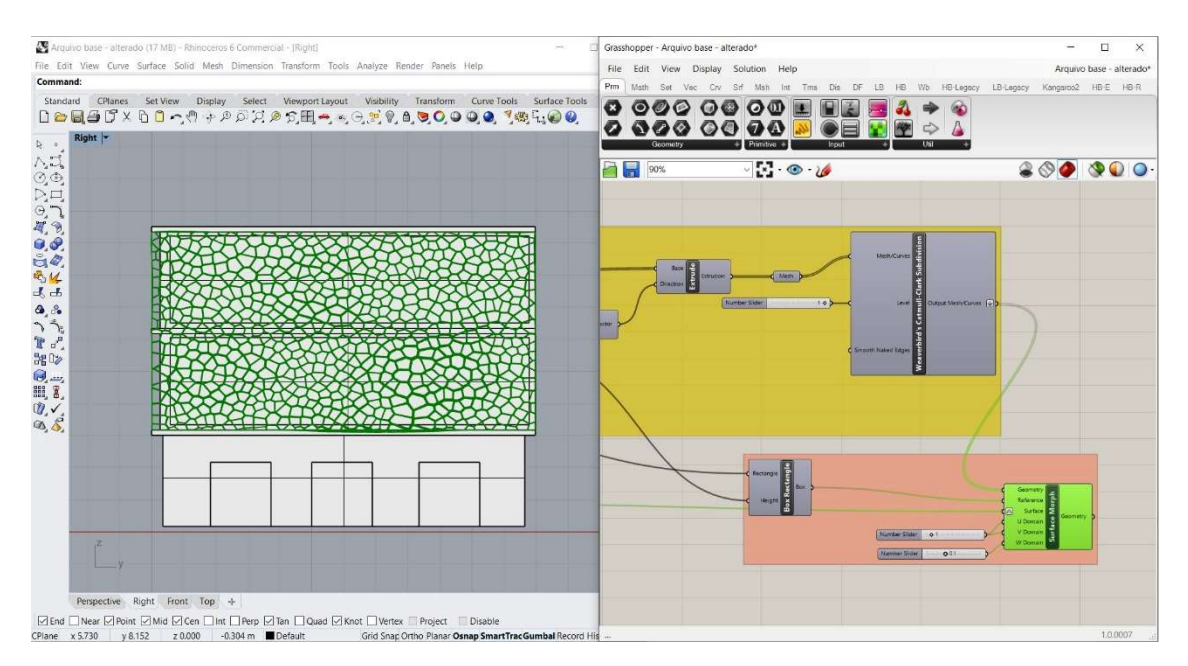

Figura 4 – Diagrama de Voronoi aplicado ao ambiente modelo com o "Surface Morph".

Assim, a edificação está pronta para ser analisada através do plug-in Ladybug, tanto para Porto Alegre (RS), como para Maceió (AL).

### 3.7. Configuração do elemento de sombreamento para diferentes cidades

Roudsari e Smith (2013) apontam vantagens na utilização do software Ladybug, pois permite a importação de arquivos EPW e fornece uma variedade de gráficos 2D e 3D interativos para a visualização de dados climáticos. Estes gráficos funcionam como apoio ao processo de tomada de decisão nos estágios iniciais de projeto.

Com o arquivo climático importado no plug-in Ladybug, o projetista tem acesso aos dados climáticos da cidade desejada, como temperatura, umidade relativa do ar, direção e velocidade do vento e radiação solar, e fornece uma série de ferramentas para visualização destes dados climáticos, estudos de radiação solar e análise das horas de sol.

Foram selecionadas cidades representativas de 2 zonas bioclimáticas distintas, Porto Alegre (RS) representando a Zona Bioclimática 3, e Maceió (AL) representando a ZB 8.

### 3.7.1. Configuração do elemento de sombreamento para a cidade de Porto Alegre – RS

Para a cidade de Maceió – AL, foi selecionado para análise um período que apresenta maior incidência de radiação solar, fixando o horário comercial das 8h da manhã às 18h da tarde. Como a edificação a ser analisada possui uso comercial, foi estabelecido o horário de funcionamento, das 8h da manhã às 18h da tarde. Para conseguir a carta solar específica deste período com os dados da radiação solar, foi utilizado o componente "SunPath" em conjunto com o "Analysis Period" para determinar o período de análise. Em seguida, os dados foram configurados através do parâmetro "Sun Positions" para a visualização dos ângulos solares neste período.

### 3.7.2. Configuração do elemento de sombreamento para a cidade de Maceió – AL

Para a cidade de Porto Alegre, foi selecionado para análise um período que apresenta maior incidência de radiação solar. O processo de configuração da carta solar no plug-in Ladybug e sua visualização no Rhinoceros foi idêntico ao descrito anteriormente para a cidade de Maceió.

No entanto, durante a etapa de análises da fachada para esta cidade percebeu-se a necessidade de analisar a trajetória solar para inverno e verão de forma separada, considerando a amplitude térmica anual que Porto Alegre apresenta. Enquanto no verão deve-se proteger as esquadrias da incidência solar, no inverno é importante a entrada da luz solar.

### 4. RESULTADOS

O resultado de um elemento de obstrução solar é determinado pela combinação de fatores geográficos e climáticos do local onde está inserido, em conjunto com as decisões tomadas pelo projetista acerca do dimensionamento e formato do elemento.

Para gerar os elementos de proteção solar foram considerados parâmetros referentes ao arquivo climático de cada cidade, bem como o desejo de controlar a incidência solar em horário determinado. Desta forma, foi trabalhada apenas a incidência da radiação solar direta, não sendo considerado (para este trabalho) o nível de iluminância no piso e demais superfícies.

A partir da análise realizada com o plug-in Ladybug, os parâmetros do fluxo de trabalho foram alterados a fim de adequar o modelo base às necessidades de cada uma das cidades analisadas. Maceió apresenta temperaturas mais elevadas e maior incidência solar durante o ano, a solução buscada deve atender o problema com o ganho de calor, uma vez que o verão é praticamente a única estação do ano. Assim, a distância entre a fachada ventilada e a edificação foi aumentada para 40cm (Figura 5), protegendo mais a edificação da incidência de radiação solar. A profundidade das "cavidades" do Voronoi também foi alterada para 18cm.

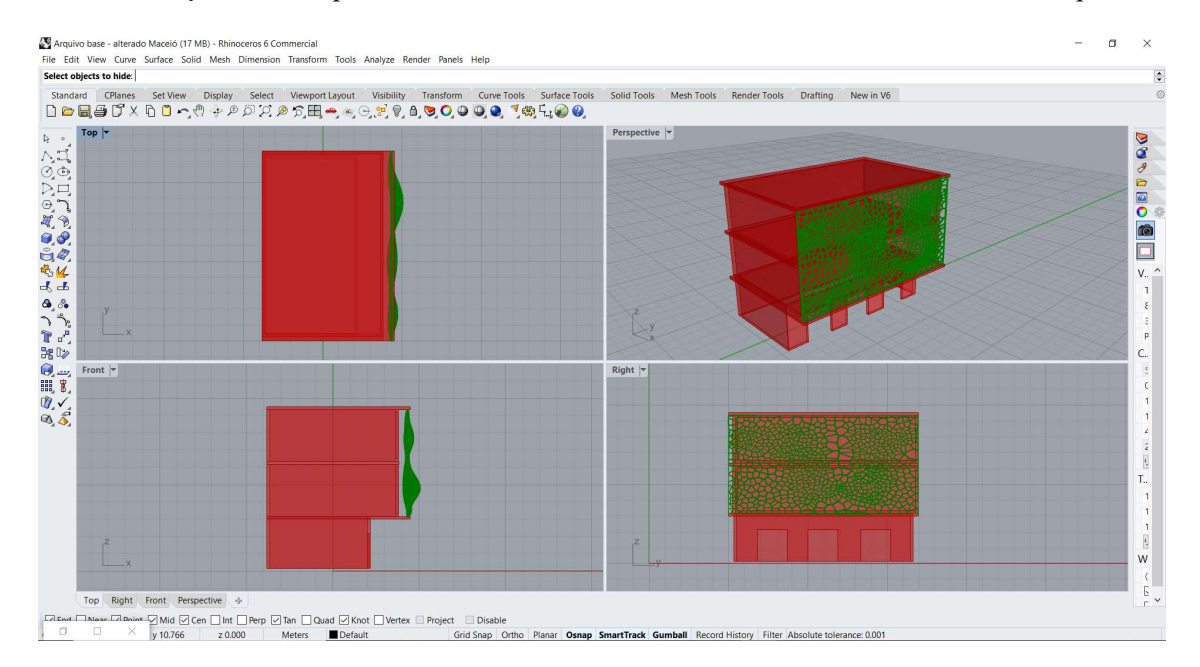

Figura 5 – Fachada alterada com Voronoi aplicado para Maceió (AL).

Já para Porto Alegre, foram modificados os pontos superiores da fachada curva, a fim de proteger a edificação da entrada dos raios solares mais altos. Como as alterações acontecem de modo sincronizado, as "cavidades" do Voronoi sofreram leves alterações, pois a superfície base também foi alterada e, consequentemente, a trajetória solar tanto para inverno quanto para verão foram atualizadas. A alteração dos pontos superiores da fachada ainda permite a entrada dos raios solares no inverno, mas garante maior proteção dos raios solares mais altos no verão. A distância entre fachada curva e edificação permaneceu em 40cm (Figura 6).

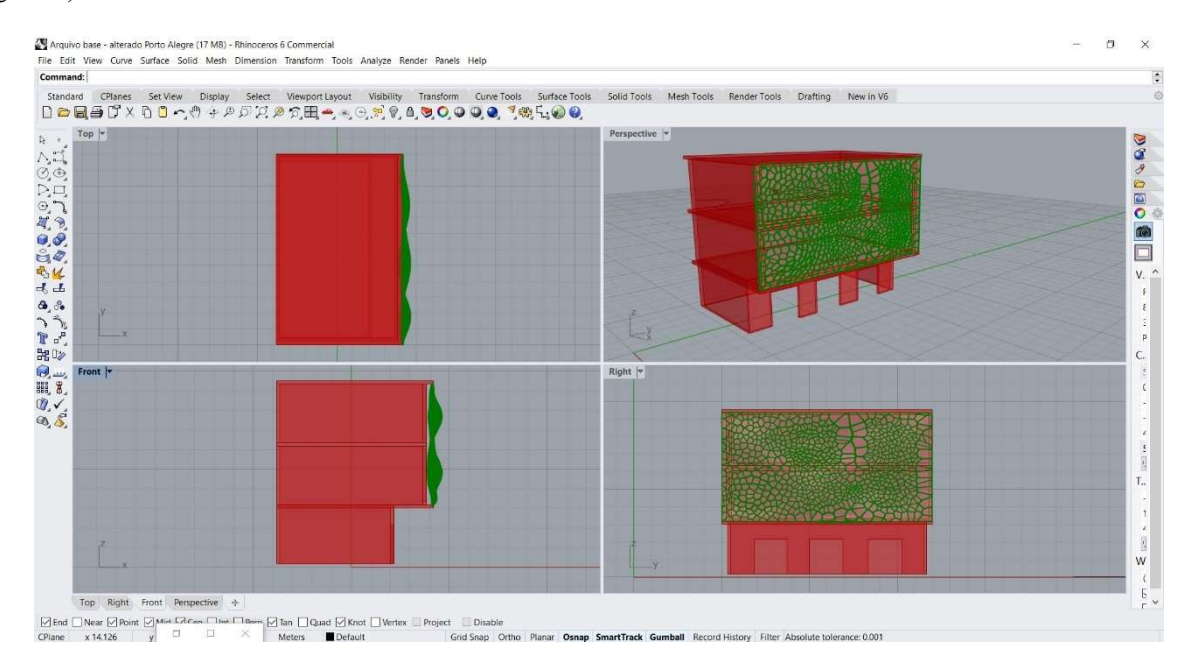

Figura 6 – Fachada alterada com Voronoi aplicado para Porto Alegre (RS).

Em ambas as cidades o elemento da fachada apresentou forte apelo estético, sendo possível alterar as curvas e características das cavidades do Voronoi sem afetar as definições pré-estabelecidas, conforme podemos comparar na Figura 7.

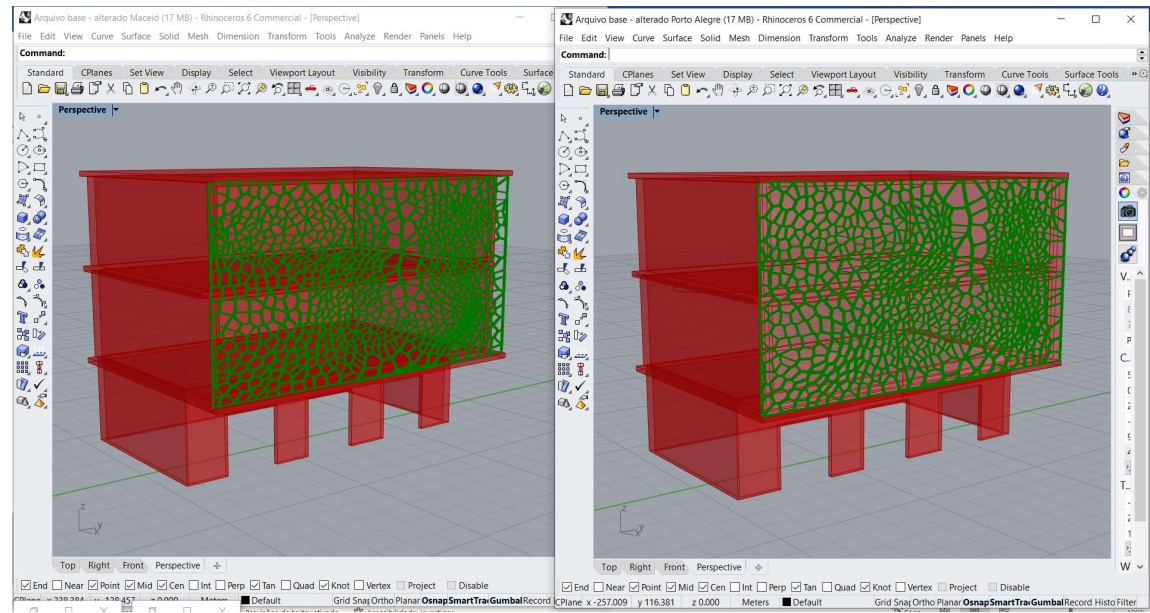

Figura 7 – Resultado do elemento de obstrução solar para Maceió (AL) e Porto Alegre (RS), respectivamente.

Observa-se, nas imagens comparativas para as duas cidades, que o elemento resultante para Maceió possui espaçamentos menores dos polígonos e também entre eles, visto que a necessidade de sombreamento é necessária durante todo ano. Já para a cidade de Porto Alegre, foi trabalhado um maior espaçamento interno dos polígonos de maneira que seja possível a incidência solar nos períodos do inverno, mas que possa ser controlada nos períodos de verão.

#### 5. CONCLUSÕES

A pesquisa demonstrou facilidades e potencialidades no desenvolvimento de soluções projetuais com a utilização de softwares de modelagem paramétrica, visto que durante a construção da fachada principal de formato curvo foi possível realizar modificações com certa facilidade e rapidez, sem perder a proposta inicial do projeto. No entanto, surgiram dificuldades de compreensão das interfaces e todas as suas funções e possibilidades, em grande parte relacionadas à compreensão de conceitos matemáticos.

A utilização destas ferramentas se mostrou eficiente, principalmente ao integrar a forma construída e a análise solar a partir do plug-in Ladybug, em uma única interface. Essa característica facilitou o processo de compreensão dos objetos e das etapas de trabalho, demonstrando diferenças entre as duas cidades analisadas, Maceió/AL e Porto Alegre/RS, que apresentam contextos climáticos diferentes.

O trabalho demonstrou a eficiência dos softwares e plug-ins paramétricos quanto à complexidade dos objetos projetados e as análises bioclimáticas destes. O fluxo de trabalho paramétrico utilizado ainda pode ser aplicado em outras cidades que possuam arquivo climático em formato EPW, com a intenção de estudo e compreensão das características bioclimáticas existentes, adaptando as soluções arquitetônicas conforme as necessidades de cada local.

### REFERÊNCIAS BIBLIOGRÁFICAS

- Analysis SOL-AR. Laboratório de Eficiência Energética em Edificações Universidade Federal de Santa Catarina. Disponível em:< https://labeee.ufsc.br/downloads/softwares/analysis-sol-ar> Acesso em 16 set. 2021.
- ASSOCIAÇÃO BRASILEIRA DE NORMAS TÉCNICAS. "NBR 15220-3: Desempenho térmico das edificações. Parte 3: Zoneamento bioclimático brasileiro e diretrizes construtivas para habitações unifamiliares de interesse social." Rio de Janeiro, 36 p. 2005.
- BERNARDI, Gabriela Celestina; GALAFASSI, Marcelo. "Aplicação Prática de um Fluxo de Trabalho Paramétrico em Projeto Arquitetônico para Cidades com Diferentes Estratégias Bioclimáticos". In. Encontro Nacional de Conforto no Ambiente

Construído / Encontro Latino-Americano de Conforto no Ambiente Construído 2019, João Pessoa. Anais XV ENCAC / XI ELACAC, 2019.

- BINI, Carolina; GALAFASSI, Marcelo. "Estudo e Comparação de Softwares Relacionados ao Projeto Bioclimático para Utilização no Curso de Arquitetura e Urbanismo". In. Encontro Nacional de Conforto no Ambiente Construído / Encontro Latino-Americano de Conforto no Ambiente Construído 2017, Balneário Camboriú. Anais XIV ENCAC / X ELACAC, 2019.
- BINI, Carolina; GALAFASSI, Marcelo. "Desenvolvimento de um Fluxo de Trabalho para Dimensionamento de Elementos de Obstrução Solar, Utilizando Softwares de Modelagem Paramétrica". In. Encontro Nacional de Conforto no Ambiente Construído / Encontro Latino-Americano de Conforto no Ambiente Construído 2017, Balneário Camboriú. Anais XIV ENCAC / X ELACAC, 2019.
- CAMPOS NETO, Dirceu de Oliveira. "Habitação e Modos de Viver: um Ponto de Vista Contemporâneo." Revista Intellectus, UNIFAJ, Jaguariúna, v. 1, n. 46, p. 97-108, 2018.
- CARTANA, R. P.; PEREIRA, F. O. R.; MAYER, A.; "Estudo piloto para elementos de controle solar desenvolvidos com modelagem paramétrica e fabricação digital." Ambiente Construído, Porto Alegre, v. 18, n. 3, p. 67-68, jul./set. 2018.
- Climate Consultant. The Society of Building Sciente Educators. Disponível em: <https://www.sbse.org/resources/climate-consultant> Acesso em 16 set.2021.
- FLORIO, Wilson. "Modelagem Paramétrica no Processo de Projeto em Arquitetura". In: Simpósio Brasileiro de Qualidade do Projeto no Ambiente Construído, USP - São Carlos. Anais SBPQ, 2009 - pp. 571-582.
- FROTA, Anésia. SCHIFFER, Sueli. Manual de Conforto Térmico. 8 ed. São Paulo: Studio Nobel, 2003.
- Grasshopper. Disponível em: < https://www.grasshopper3d.com/page/download-1> Acesso em 25 mai. 2021.
- GURGEL, Miriam. "Design passivo baixo consumo energético: Guia para conhecer, entender e aplicar os princípios do design passivo em residências". São Paulo: Editora Senac São Paulo. 2012.
- KOLAREVIC, B. "Architecture in the Digital Age. Design and Manufacturing". London and New York: Routledge, 2003.
- KOWALTOWSKI, Doris C.C.K.; CELANI, Maria G.C.;MOREIRA, Daniel de C.; PINA, Silvia A.M.; RUSCHEL, Regina C.; SILVA, Vanessa G. da; LABAKI, Lucila C.; APETRECHE, João R.D. "Reflexão sobre metodologias de projeto arquitetônico". In: Ambiente Construído. Associação Nacional de Tecnologia do Ambiente Construído, ANTAC - Porto Alegre - 2006. v. 6, n. 2, pp. 07-19.
- LAMBERTS, Roberto; DUTRA, Luciano; PEREIRA, Fernando. "Eficiência Energética na Arquitetura". 3ª edição. Rio de Janeiro, 2014. 366 p.
- Ladybug. Disponível em: < https://www.food4rhino.com/app/ladybug-tools> Acesso em 30 mai. 2021.
- Ladybug Tools. Arquivos em formato EPW para as cidades. Disponível em: < https://www.ladybug.tools/epwmap/> Acesso em 16 set. 2021.
- LEONE, Camila; FLORIO, Wilson. "Análise paramétrica de iluminação natural e de proteção solar de edifícios torcidos." In: Ambiente Construído. Associação Nacional de Tecnologia do Ambiente Construído, ANTAC – Porto Alegre – 2021. V.21, n 4, pp. 247- 270.
- MACIEL, Liliane; TIBURCIO, Túlio; CARLO, Joyce. "Proteções Solares: Uma Contribuição para a Sustentabilidade de Edifícios". In: Ambiente Construído. Encontro Nacional de Tecnologia do Ambiente Construído, ENTAC – Maceió – 2014. pp. 3081- 3090.
- PANYA, David; KIM, Taehoon; CHOO, Seungyeon. "A Methodology of Interactive Motion Facades Design through Parametric StrategieIs". Applied Sciences, 10 no.4: 1218. 2020.
- REZENDE, F. A. V. S.; VARNIER-ALMEIDA, R. M. & NOBRE, F. F. "Diagramas de Voronoi para a definição de áreas de abrangência de hospitais públicos no Município do Rio de Janeiro". Cad. Saúde Pública, Rio de Janeiro – 2000. 16ª edição, pp. 467-475.
- Rhinoceros 6.0. Disponível em: < https://www.rhino3d.com/download/> Acesso em 25 mai. 2021.

### AGRADECIMENTOS

Os autores agradecem à UNIVALI pelos recursos financeiros aplicados no financiamento do projeto.